m

34" Монитор Xiaomi

# ИНСТРУКЦИЯ ЗА УПОТРЕБА

Съдържание

Общ преглед на продукта

Преглед на монитора

Съдържание на пакета

Инсталация

Инсталиране на основата

Управление на кабелите

Монтаж на стена

Инструкции

Връзки

Бутон Описание

Бутон за включване/изключване

Състояние на индикатора

Описание на менюто

Здраве на очите

Описание на слаба синя светлина

Предпазни мерки

Отстраняване на неизправности

Спецификации

Информация за съответствието на продукта

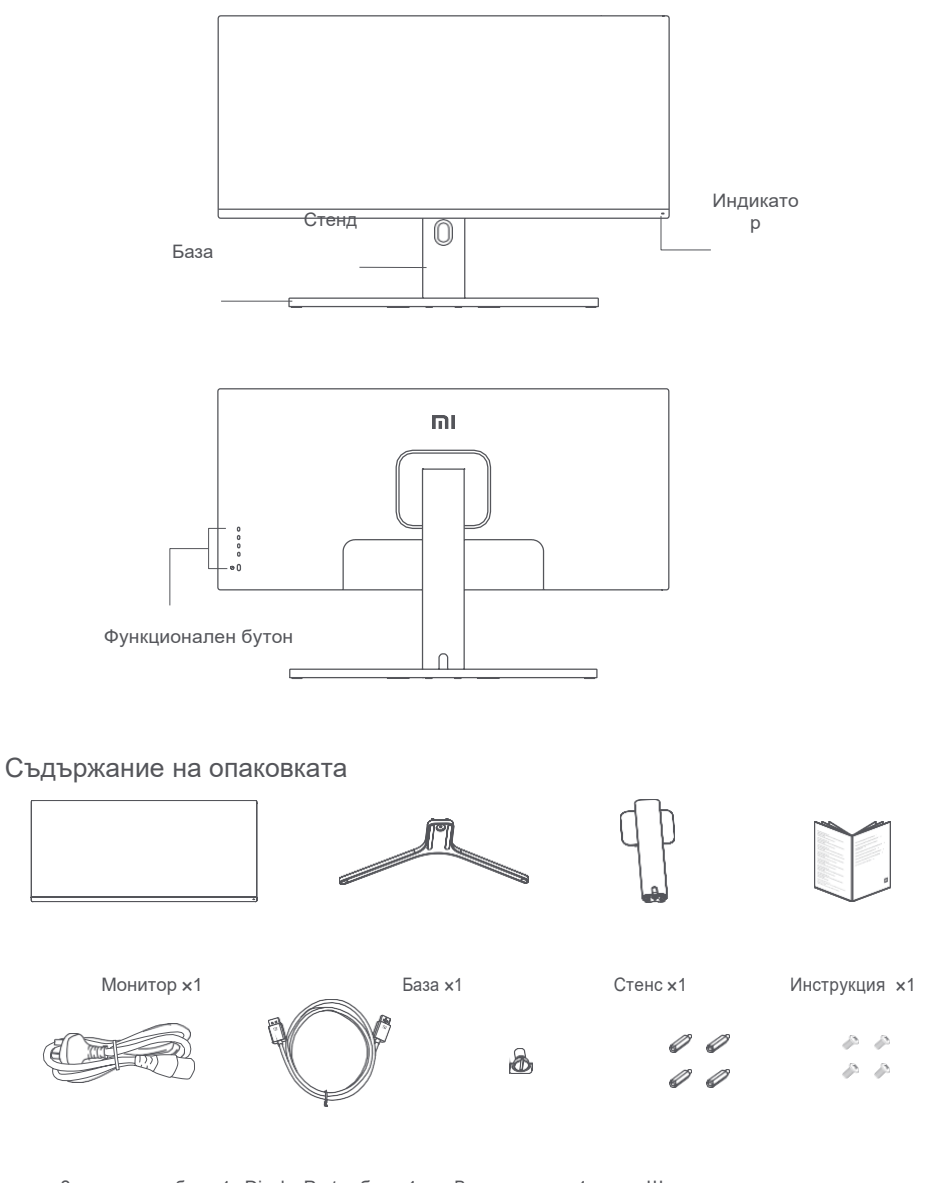

## Инсталация

## Инсталиране на основата

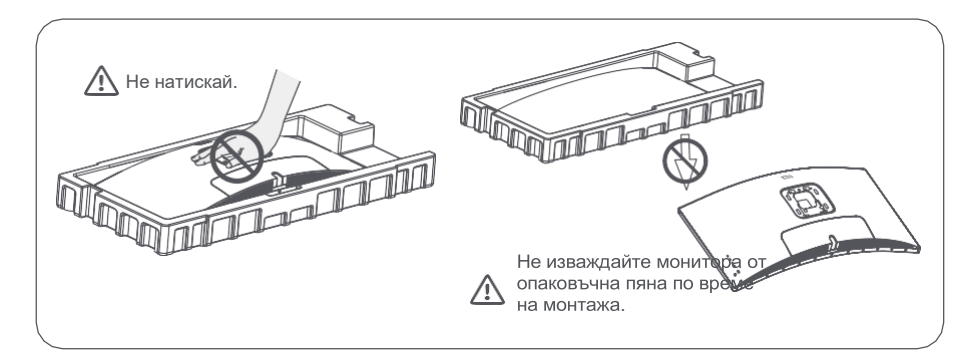

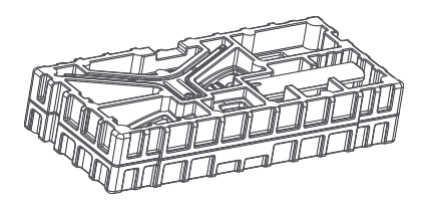

1 Извадете покрития с пяна компонент от кутията и го поставете върху равна стабилна повърхност. Не отстранявайте монитора от опаковъчната пяна.

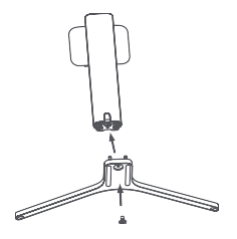

2. Закрепете стойката към основата с помощта на включения болт.

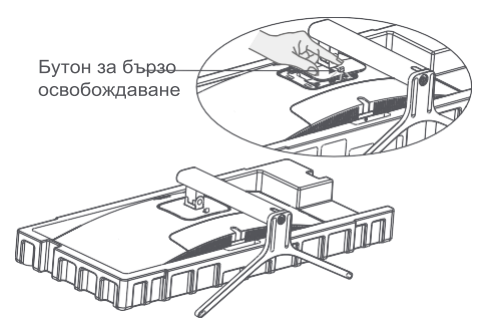

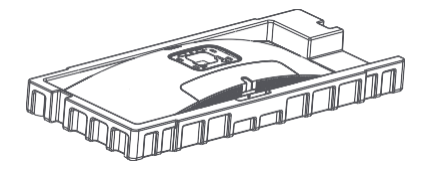

3. Отстранете горния слой пяна и найлоновия плик, за да откриете точката на монтаж на гърба на монитора.

Прикрепете стойката\*, като я натиснете в слота на гърба на монитора, докато щракне на мястото си. \* За да премахнете стойката, натиснете бутона за бързо освобождаване.

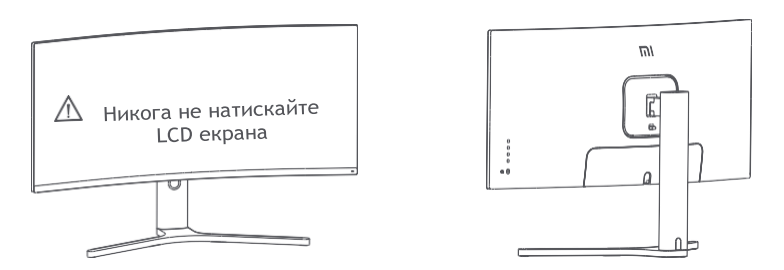

4. Използвайте двете си ръце, за да извадите внимателно напълно сглобения монитор и да го поставете върху равна стабилна повърхност. Забележка: За да избегнете повреда на екрана, внимавайте да не натискате LCD екрана, когато го изправяте.p.

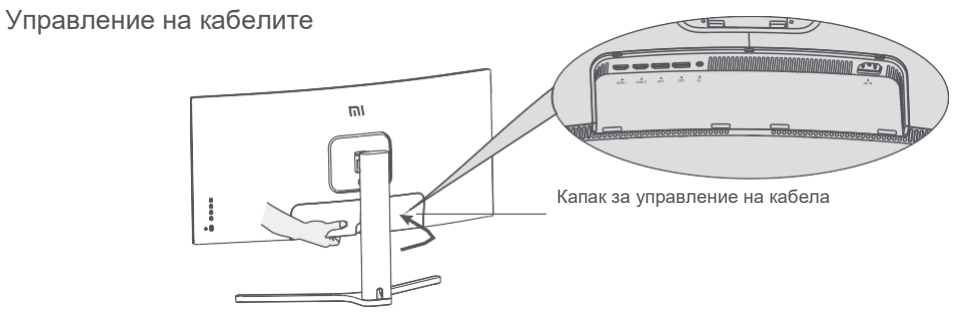

Свалете капака за управление на кабелите на монитора и капака на стойката.

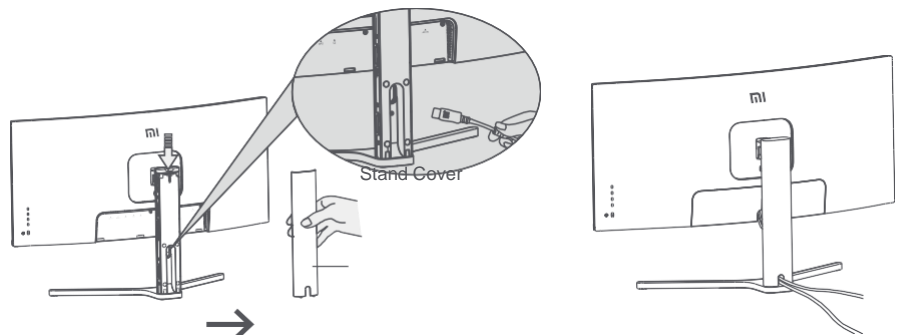

Прекарайте захранващия и сигналния кабел през отвора на стойката и ги свържете към монитора. След като всички кабели са на място, монтирайте и двата капака.

Забележка: Табелката на този монитор е близо до порта AC IN, можете да го намерите, като премахнете капака за управление на кабела.4

### Монтаж на стена

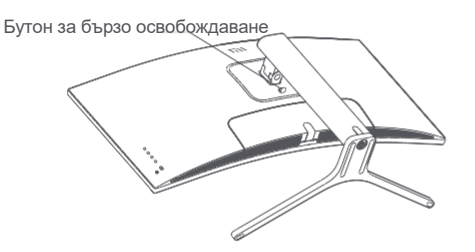

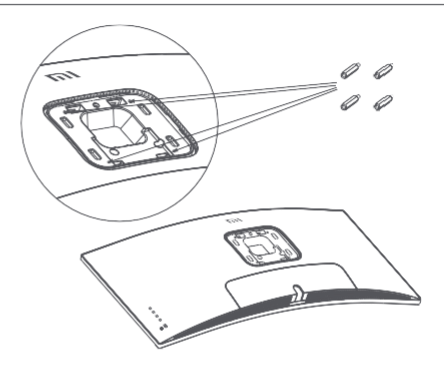

1. Натиснете бутона за бързо освобождаване

- , за да премахнете стойката на монитора.
- 2. Закрепете 4-те шестостенни болта към задната част на монитора в посочените позиции, след което прикрепете стойката за стена (продава се отделно) към шестоъгълните шпилки (монтажните отвори са разположени на разстояние 100 × 100 mm).

Монтаж за стена

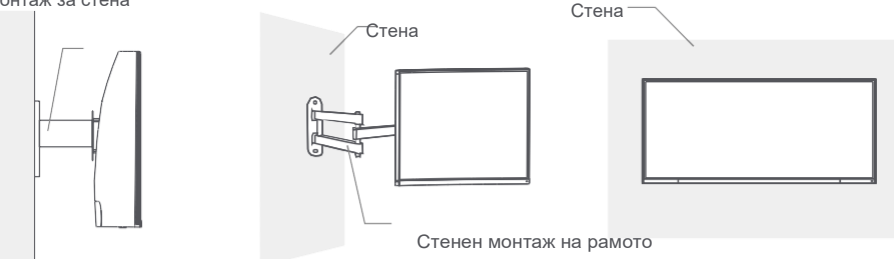

3. Обърнете се към инструкциите за монтиране на стена, за да монтирате монитора. Забележка: Не натискайте LCD екрана по време на процеса на монтаж, за да избегнете повреда на екрана.

Забележка: За да намалите риска от падане, моля, монтирайте правилно стойката за стена и вземете предпазна защита на монитора, за да избегнете нараняване или повреда. Не поставяйте нищо отгоре и не окачвайте нищо на стената.

## Инструкции

Връзки

1. Свързване на DisplayPort кабела (само при използване на DisplayPort).

а. Уверете се, че мониторът и компютърът са изключени.

б. Свържете единия край на DisplayPort кабела към изходния порт DisplayPort на компютъра, а другия край към един от входните портове DisplayPort на монитора.

2. Свързване на HDMI кабела (продава се отделно) (само при използване на HDMI).

а. Уверете се, че мониторът и компютърът са изключени.

б. Свържете единия край на HDMI кабела към HDMI изходния порт на компютъра, а другия край към един от HDMI входните портове на монитора.

3. Свържете слушалки или всяко 3,5 мм съвместимо външно аудио устройство към аудио изходния порт на монитора.

4. Включете както захранващите кабели на компютъра, така и на монитора в електрически контакт.

Забележка: Ако захранващият кабел или DisplayPort кабелът е повреден, той трябва да бъде заменен с оригинален захранващ кабел или DisplayPort кабел, закупен от производителя или отдела за следпродажбено обслужване.

Забележка: Този щепсел се включва само в заземен електрически контакт.

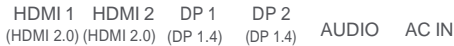

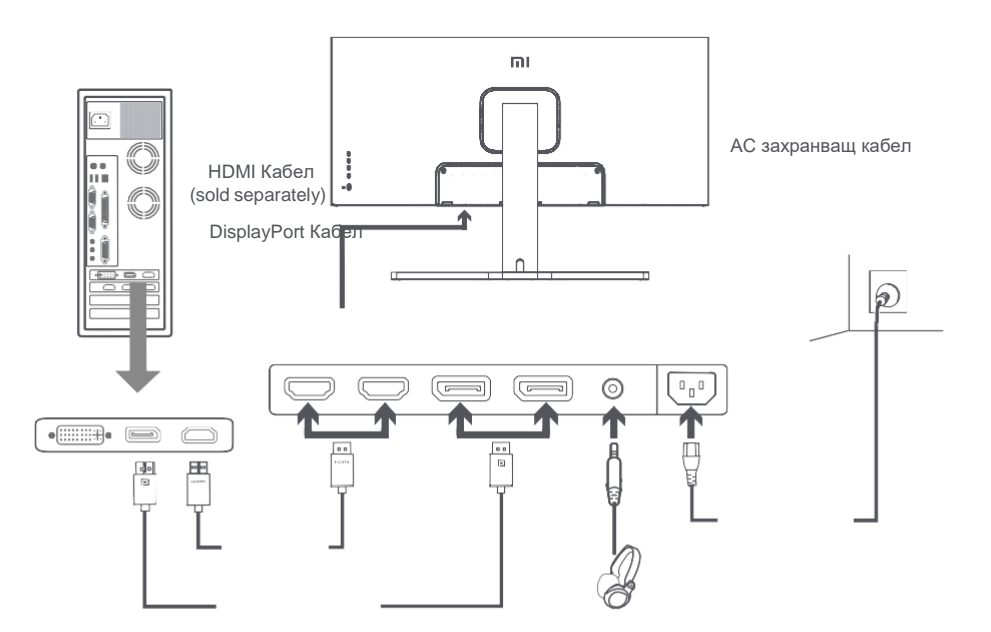

Забележка: Портът за аудио изход може да се използва само за аудио изход. DisplayPort (1.4): 3440 × 1440, макс. честота на опресняване 144 Hz.

HDMI (2.0): 3440 × 1440, макс. честота на опресняване 100 Hz.

## Описание на бутоните

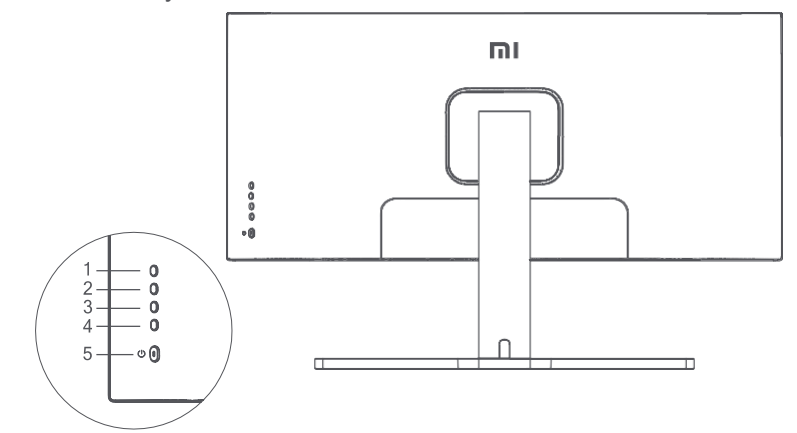

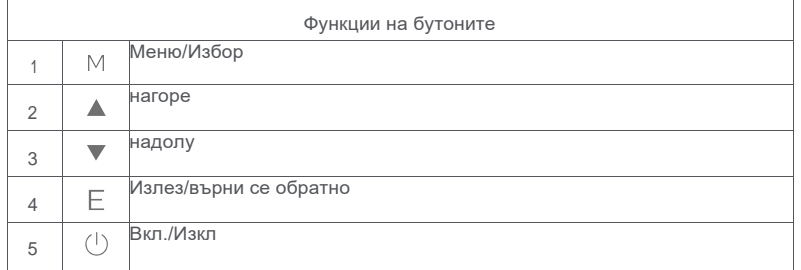

### Бутон за включване/изключване Състояние на индикатора

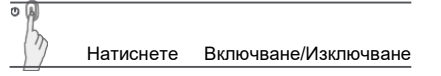

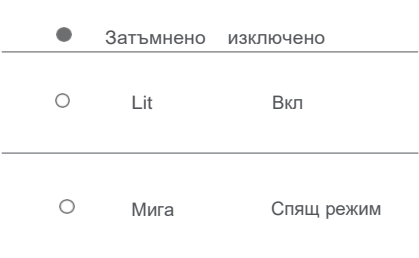

## Menu Description

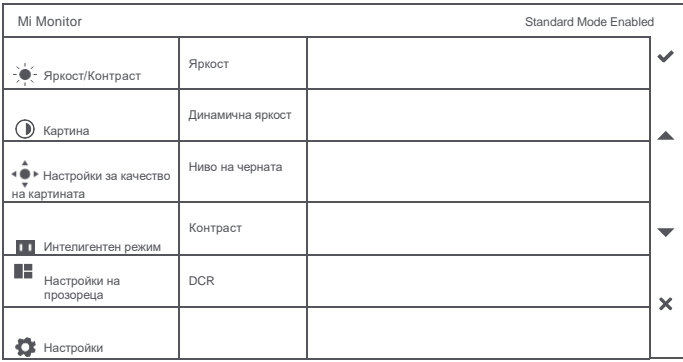

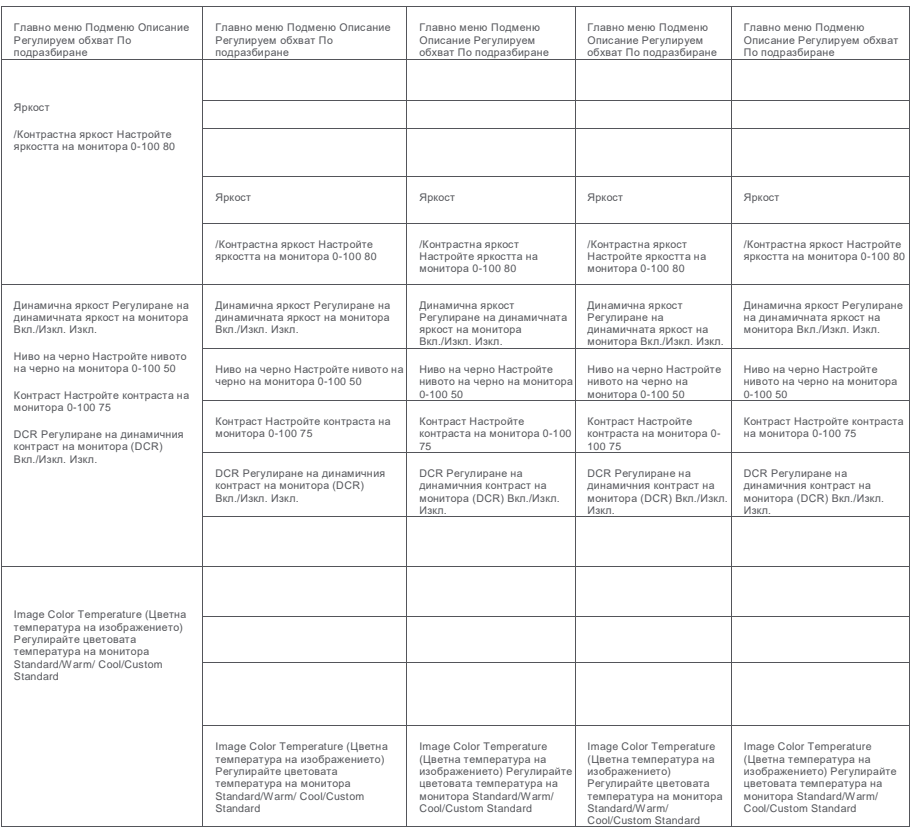

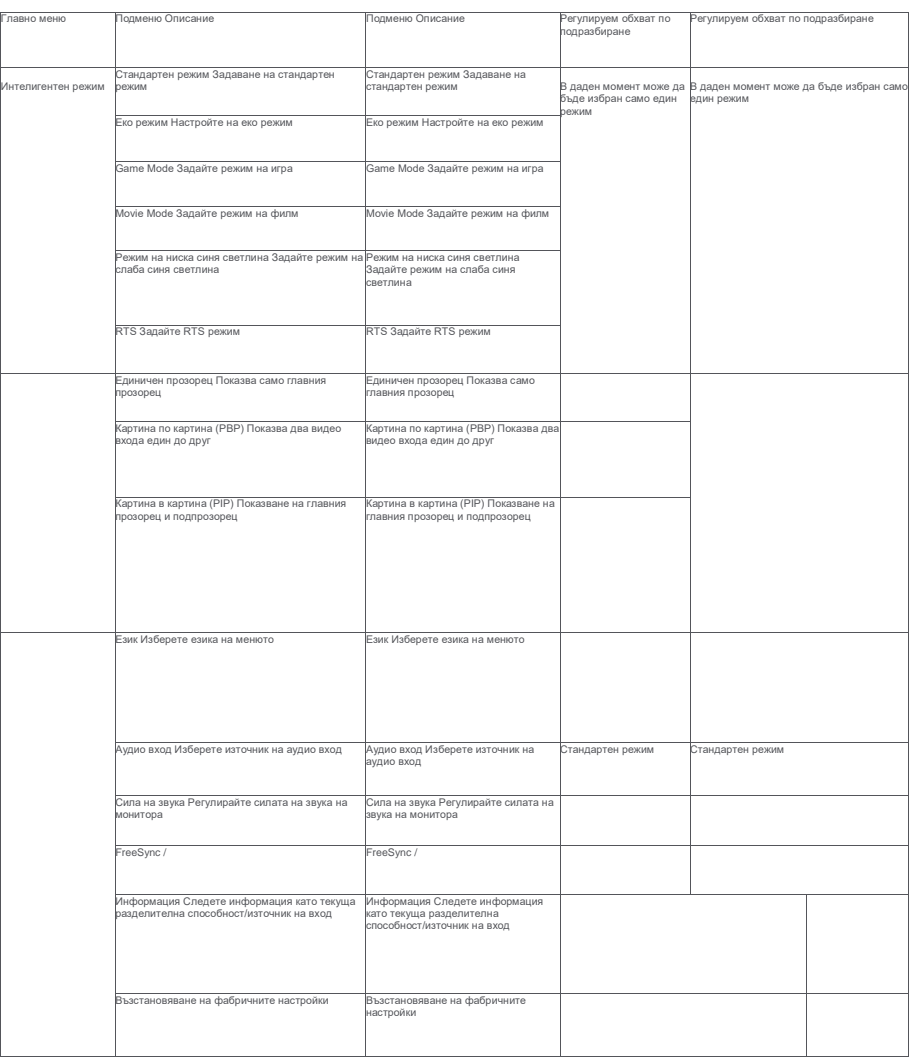

За да избегнете напрежението в очите или болката във врата, ръцете, лактите и раменете, причинени от продължително използване на компютъра, моля, следвайте предложенията, изброени по-долу: Дръжте монитора на разстояние 20–28 инча (приблизително 50–70 см) от очите си. Мигайте по-често, за да облекчите умората на очите, когато се взирате в монитора.

Дайте на очите си 20-минутна почивка, след като използвате монитора в продължение на два часа. Откъснете очите си от монитора и погледнете нещо на определено разстояние за поне 20 секунди. Изпънете тялото си, за да облекчите напрежението във врата, ръцете, гърба и раменете.

Описание на слаба синя светлина

През последните години увреждането на очите, причинено от синята светлина, привлича все повече внимание. Като цяло, дължината на вълната на синята светлина е 400–480 nm, а дължината на вълната на вредната синя светлина е 415–455 nm. Този монитор има функция, която помага да намалите излагането ви на излъчване на синя светлина. Можете да активирате режима на слаба синя светлина чрез менюто с настройки.

## Предпазни мерки

Не използвайте този монитор във влажна или влажна среда като бани, кухни, мазета или близо до плувни басейни. Уверете се, че мониторът е поставен върху стабилна повърхност. Ако мониторът падне или бъде съборен, това може да причини нараняване или повреда на монитора.

Съхранявайте и използвайте монитора на хладно, сухо, проветриво място. Дръжте монитора далеч от радиация и източници на топлина.

Не покривайте и не блокирайте отворите за разсейване на топлината на гърба на монитора. Не поставяйте монитора върху легло, диван, одеяло и др.

Обхватът на работното напрежение на монитора е посочен на етикет на гърба на монитора. Ако не сте сигурни какво напрежение е вашето захранване, моля, свържете се с дистрибутора на монитора или местната енергийна компания.

Ако не планирате да използвате монитора за дълъг период от време, изключете го от електрическия контакт, за да предотвратите възможни повреди от токови удари или удари от мълния.

Не претоварвайте електрическите контакти, тъй като това може да причини пожар или токов удар.

Не поставяйте никакви чужди предмети в монитора, тъй като това може да причини късо съединение, което може да доведе до пожар или токов удар.

Не се опитвайте да разглобявате или ремонтирате монитора сами, за да избегнете риска от токов удар. Ако мониторът не функционира правилно, моля, свържете се с нашия отдел за следпродажбено обслужване за съдействие.

Не дърпайте прекомерно, усуквайте или огъвайте захранващия кабел.

### Отстраняване на неизправности

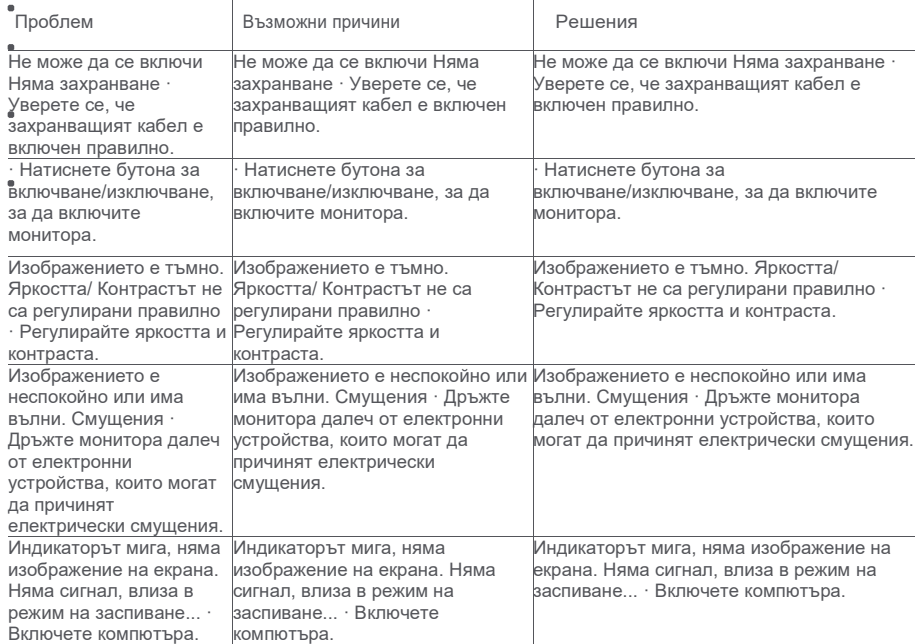

# Спецификации

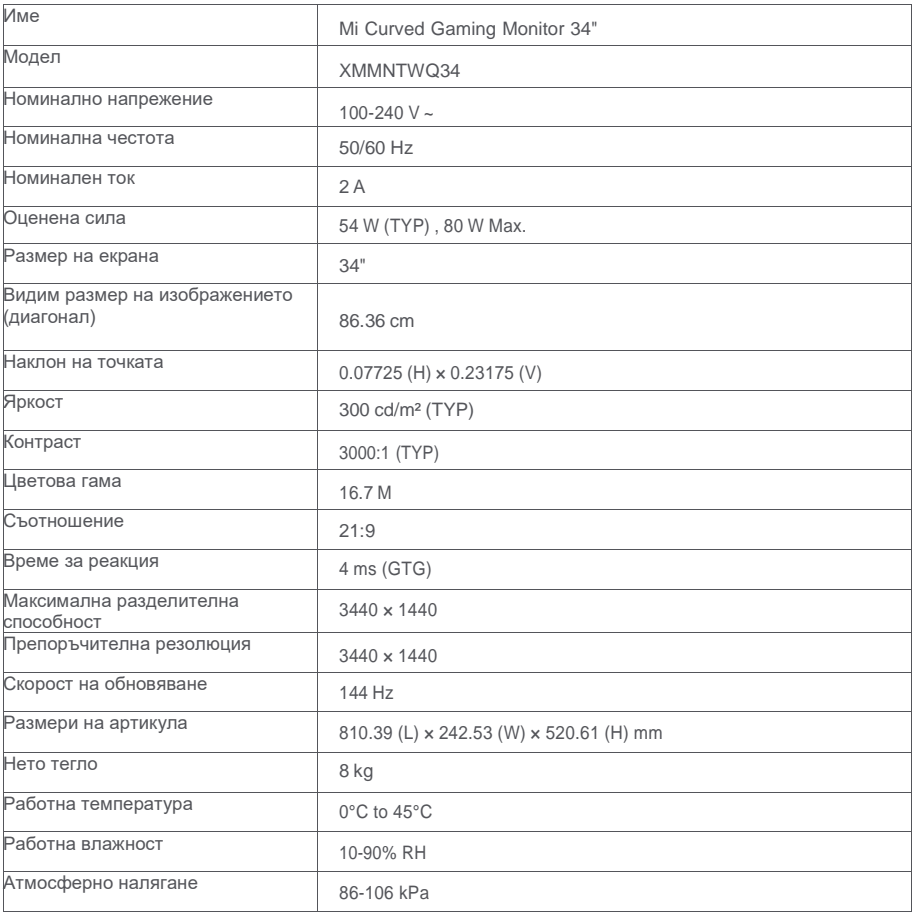

### Информация за изхвърляне и рециклиране на WEEE

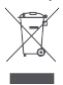

Всички продукти, носещи този символ, са отпадъчно електрическо и електронно оборудване (WEEE съгласно директива 2012/19/EU), което не трябва да се смесва с несортирани битови отпадъци. Вместо това трябва да защитите човешкото здраве и околната среда, като предадете отпадъчното си оборудване на определен пункт за рециклиране на отпадъци от електрическо и електронно оборудване, назначен от правителството или местните власти. Правилното изхвърляне и рециклиране ще помогне за предотвратяване на потенциални негативни последици за околната среда и човешкото здраве. Моля, свържете се с монтажника или местните власти за повече информация относно местоположението, както и правилата и условията на такива пунктове за събиране.

## EU Декларация за съответствие

Ние, Xiaomi Communications Co., Ltd., с настоящото декларираме, че това оборудване е в съответствие с приложимите директиви и европейските норми и измененията. Пълният текст на ЕС декларацията за съответствие е достъпен на следния интернет адрес: http://www.mi.com/global/service/support/declaration.html

За информация за продукта, моля, сканирайте QR кода по-долу.

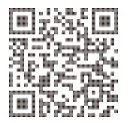